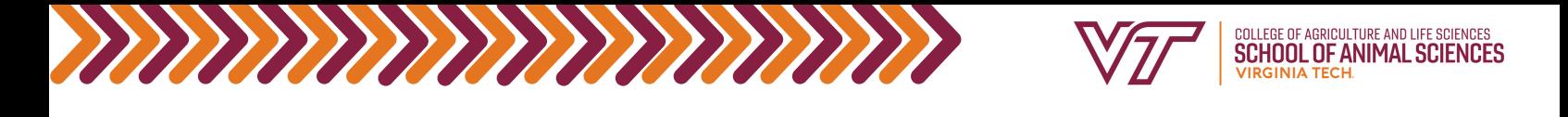

# Check Pathways Progress

#### **This document is intended for APSC and DASC majors entering BEFORE Fall 2023.**

Pathways General Education is the shared academic experience of every student at Virginia Tech. Several of these areas are covered by the Animal and Poultry Sciences and Dairy Science degrees, while some are chosen by students.

The following chart outlines your required Pathways areas, showing which courses double count with your major requirements:

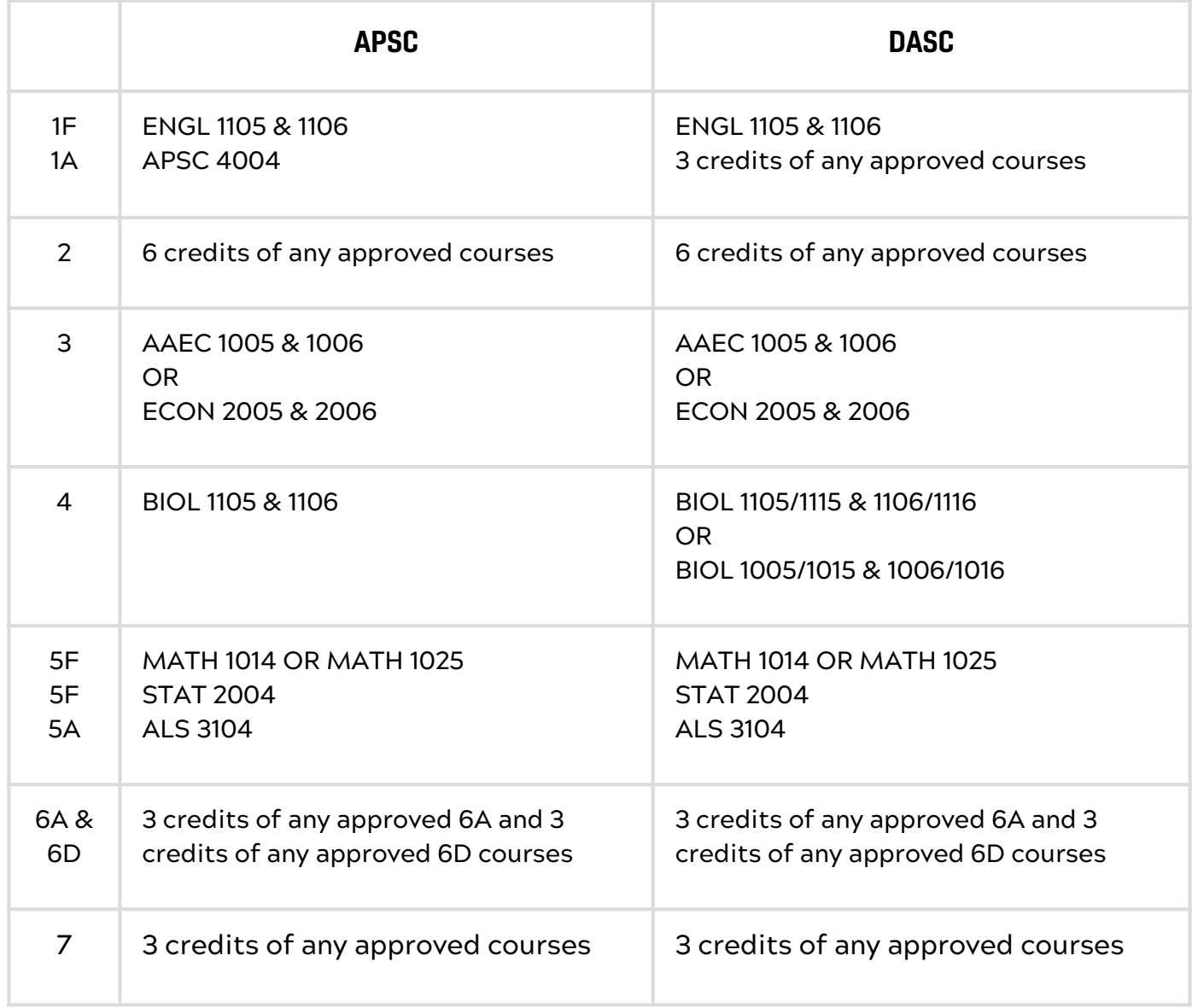

**Helpful tip-** Some Pathways 7 courses may double count for Pathways 2, 6A or 6D courses. Choosing one of these will minimize the number of credits needed to fulfill the Pathways requirements.

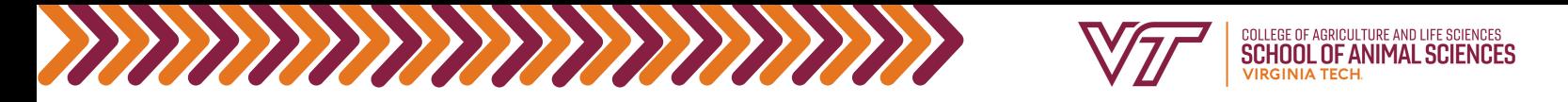

### How to See The Pathways You've Fulfilled/Still Need to

### Complete

You will need to run a DARS report. The Degree Audit Reporting System (DARS) is a computer generated report for undergraduate students that matches the requirements of a degree program with coursework a student has completed or is currently taking. The audit identifies those graduation requirements that are completed as well as those requirements that still need to be completed.

## To Run a DARS Report:

Keep in mind, if you have not declared your option, you will have to do so before running a DARS report, or run a "What-If" DARS report. Instructions for both can be found at the bottom.\*

- Log onto [Hokie](https://banweb.banner.vt.edu/ssb/prod/twbkwbis.P_WWWLogin) SPA
- Click on "Hokie Spa"
- Click on "DARS and Hokie GPS-Graduation Plan for Success"
- Click on "Degree Audit Report Menu:
- Click on "Request a Degree Audit"
- Click "Run Audit"
- Click "Run Declared Programs"
- Click "View Audit"

You will see your name, major, and option appear at the top, along with a progress report and your cumulative and in-major GPA. Below that, you should see something like this with these headings.

- $\mathbf{v}$ **P/F & TEN CHECK**
- $\mathbf{v}$ **ADMISSIONS FOREIGN LANGUAGE REQUIREMENT COMPLETED** BY HIGH SCHOOL FOREIGN LANGUAGE
- $\mathbf{v}$ **OVERALL GPA MUST BE 2,0000 OR ABOVE**
- $\mathbf{y}$   $\mathbf{x}$ A MINIMUM OF 120 HOURS REQUIRED, ADDITIONAL HOURS MAY BE NECESSARY TO COMPLETE ALL REQUIREMENTS
- $\sum$  000 **25% RULE**
- $\triangleright$   $\triangleright$ **PASS/FAIL LIMIT**
- $\mathbf{y}$   $\mathbf{x}$ **REQUIRED MAJOR COURSES THAT DOUBLE COUNT WITH PATHWAYS REQUIREMENTS (IF NEEDED)**
- $\sum$  ... PATHWAYS CONCEPT 1 - DISCOURSE COMPLETED
- $\mathbf{v}$ PATHWAYS CONCEPT 2 - CRITICAL THINKING IN THE HUMANITIES **COMPLETED**
- $\mathbf{y}$   $\mathbf{v}$ PATHWAYS CONCEPT 3 - REASONING IN THE SOCIAL SCIENCES **COMPLETED**
- $\triangleright$   $\triangleright$ PATHWAYS CONCEPT 4 - REASONING IN THE NATURAL SCIENCES **COMPLETED**
- $\sum$  and PATHWAYS CONCEPT 5 - QUANTITATIVE AND COMPUTATIONAL **THINKING COMPLETED**
- $>$   $\mathbf{x}$ PATHWAYS CONCEPT 6 - CRITIQUE & PRACTICE IN DESIGN & ARTS
- $\triangleright$   $\triangleright$ PATHWAYS CONCEPT 7 - CRITICAL ANALYSIS OF IDENTITY AND **EQUITY IN THE UNITED STATES COMPLETED**

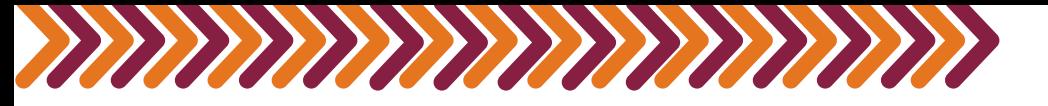

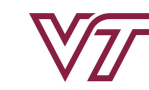

Each black arrow (>) indicates a drop down menu.

- Green check: completed requirement
- Red "X": incomplete requirement
- **Blue "...": the requirement is in progress**

The "Required Major Courses that Double Count with Pathways Requirements (If Needed)" drop down tells you the courses that you are required to take as an APSC major or DASC major that also double count with your Pathways requirements. Drop down this menu first. This example is of a student majoring in Animal and Poultry Sciences.

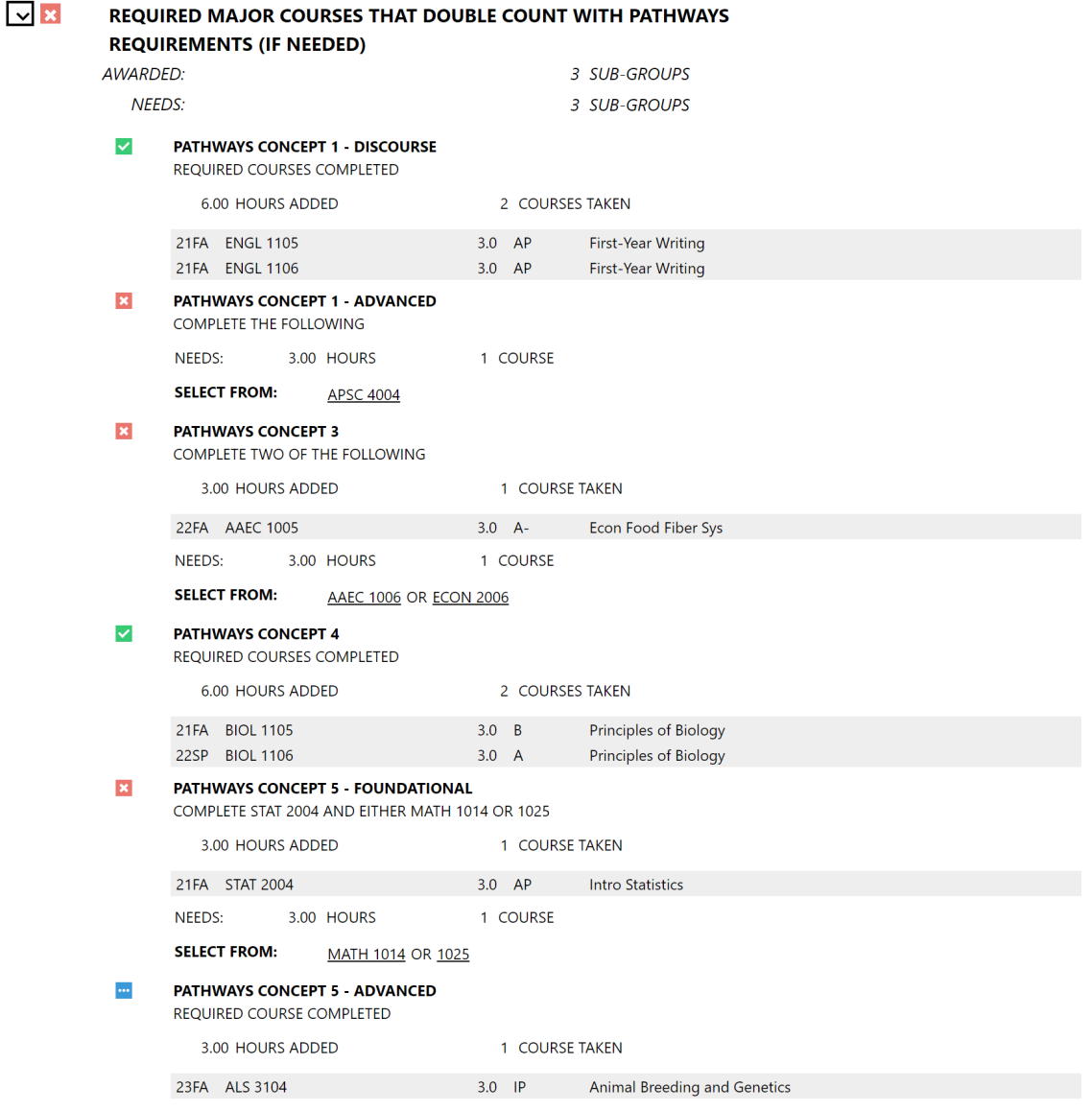

As you can see, it will display the Pathway Concept number, the courses taken, the credit hours, the semesters they were taken in, and the status of the requirement. It also shows whether the course is in progress (IP), the grade, if it is an AP credit (AP), or transfer credit (TR).

For requirements that are not satisfied, it will say **"NEEDS"** and list the number of credit hours needed. It will list the specific courses you may choose after **"SELECT FROM"**. If there are two courses listed with **"OR"** in between, that means you can take either one of those courses to satisfy the requirement.

![](_page_3_Picture_0.jpeg)

![](_page_3_Picture_1.jpeg)

**Keep two things in mind when choosing Pathways classes:**

1. **Have you fulfilled the required prerequisites for the courses you are choosing?**

2. **Do you need a specific Pathways course as a prerequisite for a future class?**

Some of Pathways 1, 3, 4, and 5 double count with major degree requirements for APSC majors and DASC majors. See your degree checksheet for specifics.

For Pathways 2, 6, and 7 you will need to check those individual drop down menus. In this example, since Pathways 2 and 7 are already complete, you will see an example of the Pathways 6 drop down tab. This example is of a student majoring in Animal and Poultry Sciences.

![](_page_3_Picture_614.jpeg)

EQUITY IN THE UNITED STATES COMPLETED

Similar to before, it will display the Pathway number, the courses taken, the credit hours, the semesters they were taken in, and the status of the requirement.

For requirements that are not satisfied, it will say **"NEEDS"** and list the number of credit hours needed. It will list the specific courses you may choose after **"SELECT FROM"**. As you can see from this example, there are numerous classes that can fulfill this requirement.

**Don't know which Pathways courses to take?**- don't worry! Use the Pathways guides [here](https://www.pathways.prov.vt.edu/students-and-advisors/pathways-guides.html) to help you choose. Use the department abbreviations and course numbers to look up more information about specific classes you're interested in on the timetable.

\*Declaring your option: The option form can be found on the **CALS [student](https://www.cals.vt.edu/academic-programs/current/CALS_Studentforms.html) form page**. Select "Add an Option-Primary or Secondary CALS Major", and fill out the form. Be aware that it will not be processed immediately after submission.

\*Running a "What-If" DARS report: Please use the following [handout](https://canvas.vt.edu/courses/130804/files?preview=31704245) for instructions on how to run a What-If DARS.